# **EDI Install Pro for Windows - Version 1.0**

Complete Windows Installation Utility by Eschalon Development Inc.

© Copyright 1992 Robert Salesas - All Rights Reserved.

## **COPYRIGHT**

© Copyright 1992 Robert Salesas. All Rights Reserved. This document may not, in whole or part, be copied, photocopied, translated, or reduced to any electronic medium or machine readable form, without prior consent, in writing, from Robert Salesas. All software described in this manual is © Copyright 1992 Robert Salesas. All rights reserved. The distribution and sale of these products are intended for the use of the original purchaser only. Lawful users of these programs are hereby licensed only to read the programs, from their media into memory of a computer, solely for the purpose of executing the programs on one machine at a time. Duplicating or copying for other than backup purposes, or selling or otherwise distributing these products is a violation of the law and this agreement.

## **DISCLAIMER**

THIS INFORMATION IS PROVIDED "AS IS" WITHOUT REPRESENTATION OR WARRANTY OF ANY KIND, EITHER EXPRESS OR IMPLIED, INCLUDING WITHOUT LIMITATION, ANY REPRESENTATIONS OR ENDORSEMENTS REGARDING THE USE OF, THE RESULTS OF, OR PERFORMANCE OF THE INFORMATION, ITS APPROPRIATENESS, ACCURACY, RELIABILITY, OR CORRECTNESS. THE ENTIRE RISK AS TO THE USE OF THIS INFORMATION IS ASSUMED BY THE USER. IN NO EVENT WILL ROBERT SALESAS, ESCHALON DEVELOPMENT INC. OR IT'S EMPLOYEES BE LIABLE FOR ANY DAMAGES, DIRECT, INDIRECT, INCIDENTAL OR CONSEQUENTIAL, RESULTING FROM ANY DEFECT IN THE INFORMATION, EVEN IF ROBERT SALESAS OR ESCHALON DEVELOPMENT INC. HAVE BEEN ADVISED OF THE POSSIBILITY OF SUCH DAMAGES. THIS DISCLAIMER SHALL SUPERSEDE ANY VERBAL OR WRITTEN STATEMENT TO THE CONTRARY. IF YOU DO NOT ACCEPT THESE TERMS YOU MUST CEASE AND DESIST USING THIS PRODUCT IMMEDIATELY.

## **LICENSE AGREEMENT**

Your use of this package indicates your acceptance of the following terms and conditions:

**1. Copyright:** These programs and the related documentation are copyright. The sole owner is Robert Salesas. You may not use, copy, modify, or transfer the programs, documentation, or any copy except as expressly provided in this agreement.

**2. License:** You have the non-exclusive right to use any enclosed program only on a single computer at a time. You may load the program into your computers temporary memory (RAM). You may physically transfer the program from one computer to another, provided that the program is used on only one computer at a time. You may not distribute copies of the complete package or the accompanying documentation to others. You may not decompile, disassemble, reverse engineer, modify, or translate the program or the documentation. You may not attempt to unlock or bypass any copy protection utilized with the program. You may distribute the installation program, along with the unpacking program, as long as its intended use is to install an application other then itself, on a users machine. You may not use EDI Install Pro to distribute with, or install "shareware/PD collections", nor may you use it with any product transmitted via a BBS or information service (example: CompuServe, BIX, or GEnie). You may not remove any copyright notice or modify the *About* dialog box, which can be accessed by pressing ALT-I at the main window. All other rights and uses not specifically granted in this license are reserved by Robert Salesas and/or Eschalon Development Inc.

**3. Back-up and Transfer:** You may make one (1) copy of the program solely for back-up purposes. You must reproduce and include the copyright notice on the back-up copy. You may transfer the product to another party only if the other party agrees to the terms and conditions of this agreement and completes and returns a registration card to Eschalon Development Inc. If you transfer the program you must at the same time transfer the documentation and back-up copy or transfer the documentation and destroy the back-up copy.

**4. Terms:** This license is effective until terminated. You may terminate it by destroying the program, the documentation and copies thereof. This license will also terminate if you fail to comply with any terms or conditions of this agreement. You agree upon such termination to destroy all copies of the program and of the documentation.

# **The shareware concept**

*Shareware* is copyrighted software which is distributed by authors through bulletin boards, on-line services, disk vendors, and copies passed among friends. It is commercial software that you are allowed to try before you pay for it. This makes shareware the ultimate in money back guarantees.

Most money back guarantees work like this: you pay for the product and then have some period of time to try it out and see whether or not you like it. If you don't like it or find that it doesn't do that you need, you return it and you get your money back. Some software companies won't even let you try their product, since to qualify for a refund the diskette envelope must have an unbroken seal.

With shareware you get to try it for a reasonable limited time (like 30 days), without spending a penny. You are able to use the software on your own system(s), in your own special work environment, with no sales people looking over your shoulder. If you decide not to continue using it, you throw it away and forget all about it. There is no paperwork, no phone calls, and no correspondence to waste your valuable time. You only pay for it if you continue to use it.

Shareware is a distribution method, not a type of software. Shareware is produced by accomplished programmers, just like retail software. There is good and bad shareware, just as there is good and bad retail software. The primary difference between shareware and retail software is that with shareware you know if it's good or bad before you pay for it.

You benefit because you get to use the software to determine whether it meets your needs, before you pay for it. Authors benefit because they are able to get their products into your hands without the expenses it takes to launch a traditional retail software product. There are many programs on the market today that would never have become available without the shareware marketing method.

The shareware system and the continued availability of quality shareware products depend on your willingness to register and pay for the shareware you use. It's the registration fees you pay which allow us to support and continue to develop our products. Please show your support for shareware by registering those programs you actually use and by passing them on to others. Shareware is kept alive by your support!

# **What do I get when I register?**

Peace of mind. Seriously, if you like EDI Install Pro and you choose to use it, you **must** register it. You are not allowed to keep, use, or distribute EDI Install Pro with your applications unless you register. When you register, we send the latest version of the package. It will not have the opening delay screen that you get with the unregistered version and it will support compression. As well, you will receive a compression utility to pack your files and a decompression utility to distribute with your product.

To register EDI Install Pro have your VISA card ready and give us a call at **(604) 520-1543**. If you prefer you may complete the order form and fax it to the same number. We're sorry but we do not currently accept Master Card or American Express, nor do we accept unsolicited purchase orders.

You may also complete the order form and send it with a check or money order for \$95 US (\$117.70 Cdn, \$124.30 BC) to:

Eschalon Development Inc. 110-2 Renaissance Square New Westminster, BC V3M 6K3 Canada

If you own EDI Install (1.00 - 1.30) you can purchase EDI Install Pro for \$50 US (\$62.06 Cdn., \$65.46 BC). Please fill in and verify the included order form whenever possible.

# **What is EDI Install Pro?**

When you have completed your application, you will require a method for your clients to install it on their drive. EDI Install Pro is a program designed especially for that purpose. It is easy to use by both you and your customers. EDI Install Pro copies your files from the distribution diskettes to the drive in a simple and pleasant manner. It introduces the application, obtains the needed information, copies the files and optionally creates a Program Manager group.

# **How does EDI Install Pro work?**

EDI Install Pro allows you to specify a directory structure, files to be installed, PM group items, components, readme.txt files, and much more. It asks the user for a destination directory, displays the minimum amount of free space required and advises the user if the selected drive has insufficient room. Optionally, it allows the user to select which components to install. Throughout the installation EDI Install Pro displays when a file is copied or a Program Manager group is created. This allows the user to feel comfortable with the installation process and to not worry about what the program is doing to the system. The only time intervention is required is when a new disk needs to be inserted.

The installation process can be aborted at any time. EDI Install Pro will report that the installation was not completed and that the program should not be used in this condition. The files that have been created will have to be manually deleted. This is done as a precaution since most users would not like a program to start deleting files off the drive.

If the installation has been properly completed and the setup file specifies a Program Manager group, the user is asked whether or not it should be created. If the Program Manager is not loaded, EDI Install Pro attempts to run it and notifies the user of any errors.

# **Can I compress my files with EDI Install Pro?**

EDI Install Pro supports file compression. Packed files require less space on the disk and generally take less time to copy since the CPU usually decompresses faster than the disk drive can transfer the original file. This allows you to use fewer disks, especially if you have a lot of large data files, and decreases the installation time. Your customers will also appreciate not having to switch disks as often.

However this has one disadvantage: the files may not be manually copied to the drive since they are useless if they are not decompressed. We supply you with a distributable unpacking utility just in case the user needs to access one file at a time, with rerunning the installation. This program presents the user with a source and destination directory and a list of files to decompress. The user selects on one or more files and chooses **unpack**. The selected files are then decompressed and copied to the destination directory, ready to use. Since the program is a Windows application, it is simpler and more convenient to use then the typical DOS command line utilities supplied with most installation programs.

When you compress a file, the name is changed by adding a "\$" (dollar sign) to the extension. The original name is stored in the file. When you install it or use **UnPack**, the real name is extracted and used for the creation of the new file. You must specify the name of the compressed file (with the "\$") in the [FILES] section, not the original name.

Files on the distribution disks should be placed in such a way as to minimize disk swapping. Note that a setup file for low density disks will not be the same as one for high density disks. Since the high density disks can hold more files, you won't need as many disks. Keep this in mind when planning the setup file.

# **How do I use EDI Install Pro?**

EDI Install Pro is a complete installation program that you can use without modification. It reads the **INSTALL.INF** file which contains the necessary information describing the layout of your files on the distribution disks as well as a variety of options and labels. To customize your installation process you simply modify the INSTALL.INF file to suit your application.

# **Sample INSTALL.INF file**

Below is a sample INSTALL.INF (taken from one of our products' distribution disks) file that we will use to explain the format required by EDI Install Pro.

- ; WinCLI Pro V1.0 Installation Script
- ; Eschalon Development Inc.

```
[Application] 
; Application information.
Name=WinCLI Pro
Title=WinCLI Pro - Installation
Directory=C:\WINDOWS\WINCLI
PM Group=WinCLI Pro
Free Space=754
Background=Dithered
Bitmap File=Dithered.Bmp
Install DLL=INSTLIB.DL$ Y
ReadMe=ReadMe.Txt
[Components]
; List of components that items belong to.
; Description and size (in KB) Sizes should add up to
; "Free Space" in [Application] section.
1="Applications & Utilities" 318
2=Documentation 128
3="Help" 250
4="Source code" 58
[Disks] 
; Disk descriptions.
1=WinCLI Pro Disk #1
2=WinCLI Pro Disk #2
[Directories] 
; Disks must follow the same directory structure outlined
; in this section. Directory entry "0" is automatically
; the root, and need not be specified.
1=Extended
2=Program
3=Program\DemoExt.Pas
4=Program\DemoExt.C
5=Program\STUtls
6=Program\UUCode
[Windows Files]
; Files to be installed in the users "Windows" directory.
; Description=(File name) (Component #), (dir #),
; (diskette #), (Compressed?), (Version Checking)
Custom control library=BWCC.DLL 1 0 1 Y C
[Files]
; Files to be installed in the specified directory. 
; Description=(File name) (Component #), (dir #),
; (diskette #), (Compressed?), (Version Check)
ReadMe text file=README.TXT 2 0 1 N A
WinCLI Pro=WINCLI.EX$ 1 0 1 Y A
WCLIUtls library=WCLIUTLS.DL$ 1 0 1 Y A<br>WCLIExts library=WCLIEXTS.DL$ 1 0 1 Y A
WCLIExts library=WCLIEXTS.DL$
WinCLI Pro help=WINCLI.HLP 3 0 1 N A
Control Panel help=WCLICTRL.HLP 3 0 1 N A
WC FileApp help=FILEAPP.HLP 3 0 1 N A
DemoExt - DLL=DEMOEXT.DL$ 1 1 1 Y A
STUtls - DLL=STUTLS.DL$ 1 1 1 Y A
UUCode - DLL=UUCODE.DL$ 1 1 1 Y A
```

```
API - Help=PROGHELP.EX$ 1 2 1 Y A 
API - C Help=WCLIINTC.HLP 3 2 1 N A 
API - Pascal Help=WCLIINTP.HLP 3 2 1 N A
API - C=WCLIINT.H 4 2 1 N A
API - Pascal=WCLIINT.PAS 4 2 1 N A
Control Panel=WCLICTRL.EX$ 1 0 1 Y A
WC FileApp=FILEAPP.EX$ 1 0 1 Y A
WC SysInfo=SYSINFO.EX$ 1 0 1 Y A
WC Drives=DRIVES.EX$ 101 Y A
WC ClkSvr=WCCLKSVR.EX$ 1 0 1 Y A
WC ClkSvr - Hook=WCCSHOOK.DL$ 1 0 1 Y A
WC Password=PASSWORD.EX$ 1 0 1 Y A
WC CalcApp=CALCAPP.EX$ 1 0 1 Y A
UnPack Utility=UNPACK.EXE 1 0 1 N A
DemoExt - Pascal=DEMOEXT.PAS 4 3 2 N A
DemoExt - C=DEMOEXT.C 4 4 2 N A
DemoExt - Def=DEMOEXT.DEF 4 4 2 N A
STUtls - C=STUTI.S.C 4 5 2 N A
STUtls - Def=STUTLS.DEF 4 5 2 N A
TrimFile - C=TRIMFILE.C 4 5 2 N A
UUCode - C=UUCODE.C 4 6 2 N A
UUCode - Def=UUCODE.DEF 4 6 2 N A
UUDecode - C=UUDECODE.C 4 6 2 N A
UUEncode - C=UUENCODE.C 4 6 2 N A
[INI Files]
; .INI files to be created and/or modified.
; Description=(.INI file) (Section) (Keyword) (Value)
;
; You may use "%%" to specify the destination directory
; that the user will select.
Demo INI File=%%\DOCS\INSTALL.INI Section Keyword Value
Demo INI File=%%\DOCS\INSTALL.INI Exts TTY """Test"""
[PM Group] 
; Program Manager group items to create. Be sure to include
; a "PM Group=" entry under the [Application] section.
; Description=(Component) (File name with relative path)
; (Icon name with relative path) (Icon index)
; Only the component and thefile name are required, the icon
; name and the icon index are optional.
;
; You may use "%%" to specify the destination directory
; that the user will select.
;
; Enclose command line in quotes (") if it contains any 
; parameters. (EX: "WRITE.EXE %%\TEXT.WRI")
EDI Install=1 %%\INSTALL.EXE
Manual=2 "WRITE.EXE %%\INSTALL.WRI" WRITE.EXE
Order form=2 "NOTEPAD.EXE %%\ORDRFORM.TXT"
WinCLI Info=2 "WRITE.EXE %%\WINCLI.WRI" WRITE.EXE 0
```
## **INSTALL.INF sections**

The INSTALL.INF file is separated into various sections that control different aspects of the installation process. By modifying them you configure EDI Install Pro for your own application.

## **[Application]**

The application section contains basic information about your application.

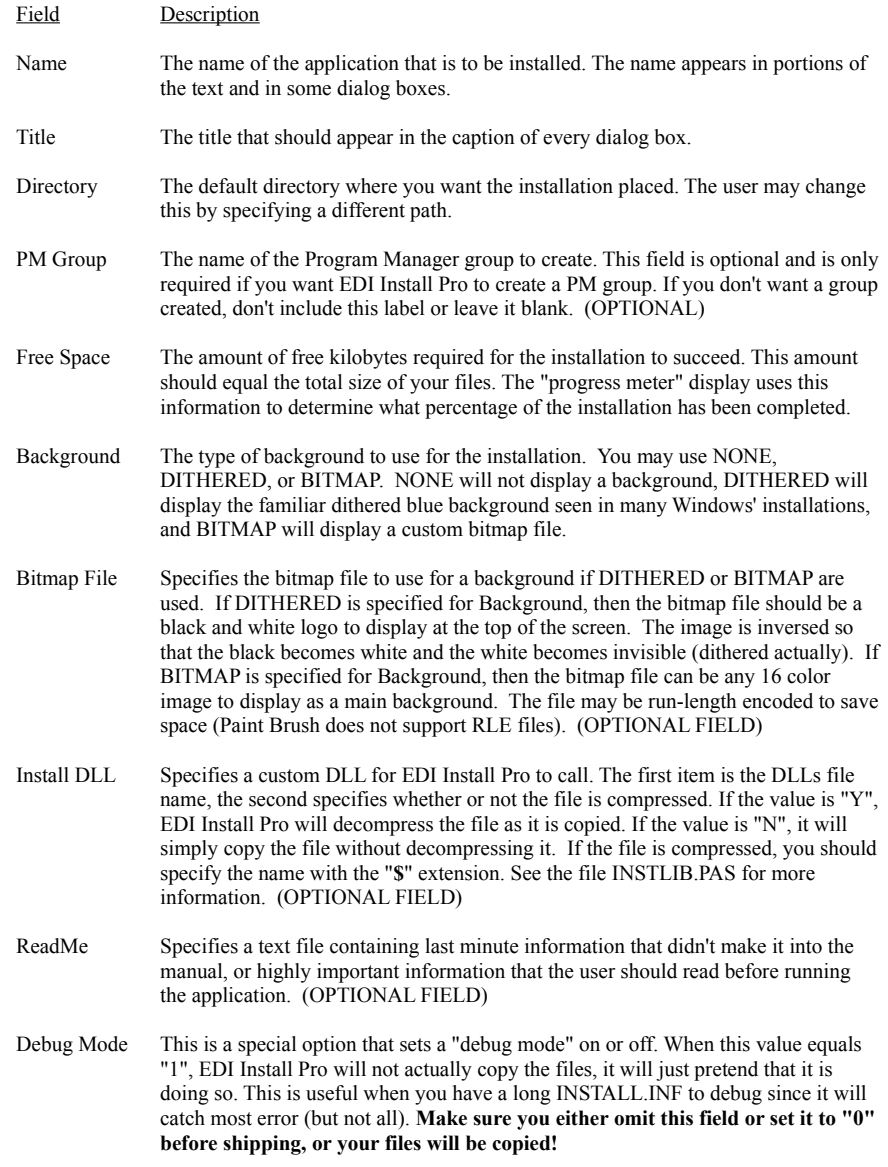

## **[Components]**

The components section lists the names and sizes of the file components (sets or groups of files) that the user has the option of installing. You do not need to include this section unless you want the user to be able to do a partial installation. This is very practical with large applications, as the user can choose exactly what he needs. If this section is omitted from the .INF file, the components button is not displayed during the installation.

Each line consists of an integer number (1 to 32000), an equal sign, the description of the component, and the size (in Kb) of the component. The numbers are only used internally and need not be consecutive, although it makes more sense to number them like this: 1, 2, 3, 4, 5, etc. than like this: 1, 45, 33, 56, 78, etc. The total size of all components should match the Free Space field in the [Application] section.

## **[Disks]**

The disks section lists the names of the disks required for the installation. These names do not have to be the disks' DOS label. They should be names that will help the user recognize which disk to insert. Preferably the name will be printed on the disk in such a way that the user can spot it quickly.

Each line consists of an integer number (1 to 32000), an equal sign, and the name of the distribution disk. The numbers are

only used internally and need not be consecutive, although it makes more sense to number them like this: 1, 2, 3, 4, 5, etc. than like this: 1, 45, 33, 56, 78, etc.

When EDI Install Pro cannot find a file in the currently inserted disk, it will prompt the user to insert the appropriate disk that is retrieved from the disks section. The user has the option of changing the source path each time EDI Install Pro prompts for a new disk.

## **[Directories]**

The directories section lists the names of the directories required for the installation. EDI Install Pro will attempt to create the directories as required by the file copying process. If a directory already exists, an error is not reported.

Each line consists of an integer number (1 to 32000), an equal sign, and the name of the directory. The numbers are only used internally and need not be consecutive, although it makes more sense to number them like this: 1, 2, 3, 4, 5, etc. than like this: 1, 45, 33, 56, 78, etc. Directory entry number "0" is reserved and specifies the root directory. You can use "0" in the files section whenever you need to specify the destination directory directly.

EDI Install Pro uses this information to determine which directory on the distribution diskette contains the file and to which directory, relative to the destination, the file is to be copied. The path is always relative to the source and destination, which the user specified.

## **[Files] and [Windows Files]**

The files section lists all the files that EDI Install Pro must copy to the users drive. The Windows files section lists all the files that EDI Install Pro must copy to the users "Windows" directory. This is typically used to install files such as Microsoft's Visual Basic **vbrun100.dll** or Borland's Resource Workshop **bwcc.dll**. Each line consists of a description, an equal sign, and 6 fields separated by at least one space. The description is displayed in the progress dialog box, indicating which file is being copied. It may contain spaces, commas, quotes, and other special characters.

The following 6 fields provide information on the file to be copied. They are each separated by a space.

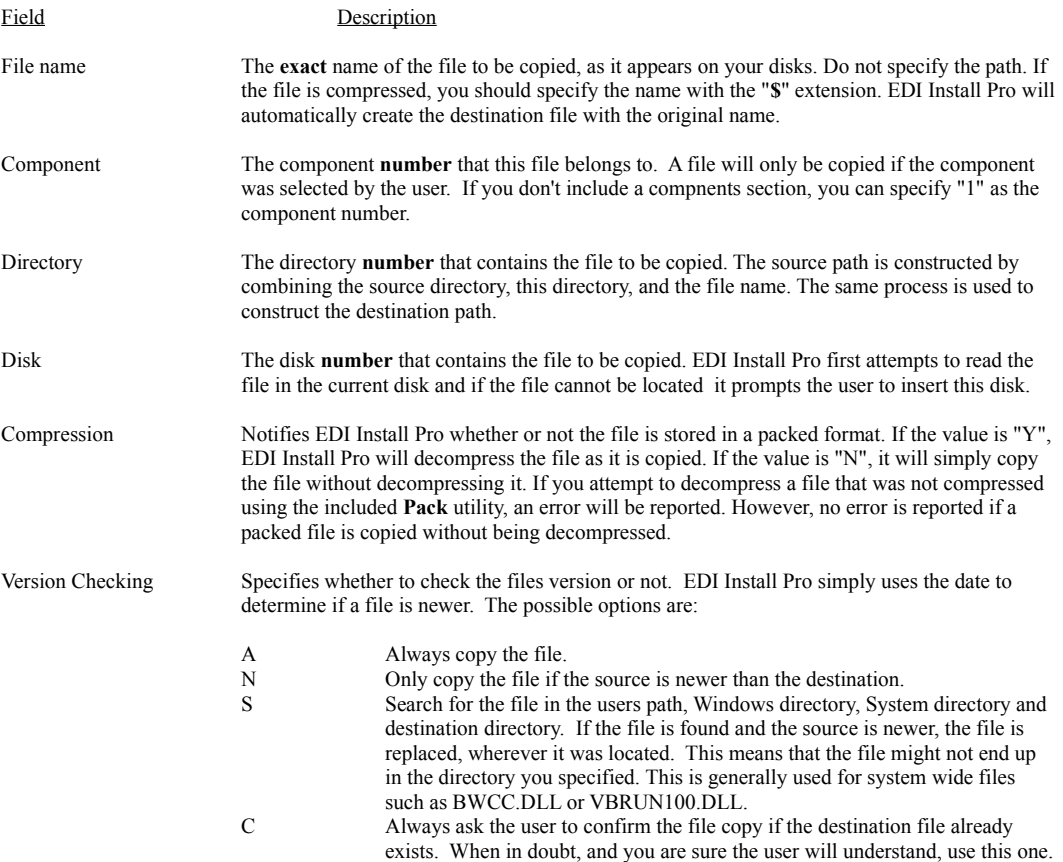

## **[INI Files]**

The inf files section allows you to create or modify .INI files in the users system. This section is optional. Each line consists of a description, an equal sign, the .INI file to create or modify, the section name, the keyword, and the value to assign to the keyword. For example, to create the following section in WIN.INI:

```
[NewApp]
App Dir=D:\APPDIR
App Exe=D:\APPDIR\APP.EXE
```
you would use:

[INI Files] App INI=WIN.INI NewApp "App Dir" %% App INI=WIN.INI NewApp "App Exe" %%\APP.EXE

## **[PM Group]**

The pm group section describes the Program Manager group that you want EDI Install Pro to create. This section is optional - if you don't need or want a Program Manager group, you don't have to include it. Each line consists of the name of the group to create, an equal sign, the component this item belongs to, the file's path name and parameters (enclosed in quotation marks if necessary), the icon file's name and the icon index. Only the component and the file name are required, the icon file name and the icon index are optional. If you want to use the relative destination directory as the file's path, you must specify it using "%%" (without the quotation marks). EDI Install Pro will insert the destination directory in the program and icon file specifications where ever it finds two consecutive percent signs. For example:

EDI Install=1 %%\INSTALL.EXE %%\INSTALL.EXE 0

would tell EDI Install Pro to add the destination directory to the program and icon file names when creating the Program Manager item. Don't forget the backslash ("\")!

If you wish to specify any parameters along with the file's path name, you must enclose the command line (program name and parameters) in quotation marks. For example:

Manual=1 "WRITE.EXE %%\INSTALL.WRI" WRITE.EXE 0

By specifying a different icon file Program Manager will use an icon in the specified file instead of the program file. The icon index is used to determine which icon (0..x) will be used from the icon file.

The file names should include the destination relative path. For example, to add PROGHELP.EXE located in the PROGRAM directory of the sample INSTALL.INF, you would use PROGRAM\PROGHELP.EXE as the file name. Examples:

```
[PM Group]
EDI Install=1 %%\INSTALL.EXE
Manual=2 "WRITE.EXE %%\INSTALL.WRI" WRITE.EXE
Order form=2 "NOTEPAD.EXE %%\ORDRFORM.TXT"
WinCLI Info=2 "WRITE.EXE %%\WINCLI.WRI" WRITE.EXE 0
```
## **General information on INSTALL.INF**

The .INF file is parsed very carefully and you must be careful that everything is properly specified. You can use as many spaces as you want **after** the equal sign and they are simply ignored by EDI Install Pro. If you use extra spaces **before** the equal sign, Windows will interpret them and it can cause problems later on. Any line that starts with a semi-colon is treated as a remark and is ignored by EDI Install Pro. Use it to document your INSTALL.INF file.

Finally, you must remember that the INSTALL.INF file is like a program's source code. It needs to be tested and debugged under various conditions. We have used and tested the installation program thoroughly and so far, to the best of our knowledge, there are no major bugs. Still, this only means that the installation program itself is safe, the INSTALL.INF file that you write can still contain bugs. Check that you have properly labeled the disks; that the labels in each section are unique; that all files have the correct directories and disks; and finally that you have checked that all compressed files are properly marked. If the user attempts to run a compressed file they will be angry when it does not work.

## **EDI Install Pro custom DLLs**

EDI Install supports custom DLLs to expand the available capabilities and to tailor itself to almost any application need. By creating

routines to handle special parts of your installation (such as extra setup information or copying specially encoded files), you can completely customize EDI Install Pro without having to write your own installer. There's very little (if anything) that can't be handled through a custom DLL. Since the DLL can be written in almost any language, you don't have to learn to program in some strange "script language" as with many other installation utilities. Custom DLLs expand your possibilities and personalize your installation. For more information on creating a custom DLL, see the INSTLIB.PAS file. The example file is in Turbo Pascal for Windows, but a DLL can be written in C or C++ (or any language that supports creation of DLLs). If you aren't too sure about what you need to do or you don't want to write the DLL yourself, we can usually create a custom DLL for a reasonable fee.

## **Distributing EDI Install Pro**

When you have completed the INSTALL.INF file and you have created your distribution disks, you will need to copy **INSTALL.EXE**, **INSTALL.INF**, **UNPACK.EXE** to the first disk in your package. This disk should be clearly identified so the user can locate it easily. You might also consider writing a message similar to this, on the label:

## INSERT DISK AND RUN **INSTALL** FROM WINDOWS.

**You may not distribute PACK.EXE with your package, only the UNPACK.EXE utility is redistributable.** It is highly recommended that you include the unpacking utility since without it your customers will not be able to use the compressed files unless they go through the whole installation process. Sometimes that is not desirable.

We suggest you add a README.TXT file to your disk and include something like the following passage, to let customers know about the compressed files:

The executable and library files in this package are compressed. If you don't use the installation program or you need to copy one of the original files onto your hard disk, use the UNPACK.EXE file located in the WinCLI Pro directory or on the diskette.

=-=-=-=-=-=-=-=-=-=-=-=-=-=-=-=-=-=-=-=-=-=-=-=-=-=-=-=-=-=-

=-=-=-=-=-=-=-=-=-=-=-=-=-=-=-=-=-=-=-=-=-=-=-=-=-=-=-=-=-=-

Both INSTALL.EXE and UNPACK.EXE may be modified using a resource editor, such as Borland's excellent *Resource Workshop* or Whitewater's equally impressive *Resource Toolkit*. With them you'll be able to change any of the strings, the fonts used in the dialogs, and even the dialog layouts themselves! The only thing you **are not allowed** to change is the special *About* dialog box. This is a "secret" dialog box that only appears if you press ALT-I (secret in that the user never gets to see it).

# **Eschalon Development product line as of April 1992**

### **EDI Install for Windows - Version 1.3 \$45 US**

EDI Install for Windows is the first in the EDI Install product line. It is a simple to use, complete installation utility for Windows applications. Features a nice Windows interface, prompts user for destination, creates Program Manager groups, multiple disk support, file compression included. Uses a simple .INF file that doesn't require programming or learning a new script language. You just list your files and go!

## **EDI Install for MS-DOS - Version 1.0 \$45 US**

EDI Install for MS-DOS is a complete implementation of EDI Install written specifically for MS-DOS. Features a pleasant text based windowed interface which gives your users a good first impression of your product. This versions uses the same format .INF file making it just as easy to learn as its Windows cousin. You can even share .INF files across Windows/MS-DOS platforms!

### **EDI Install Pro for Windows - Version 1.0 \$95 US**

Finally, an advanced installation utility that doesn't take days to learn. EDI Install Pro uses an enhanced version of the familiar .INF file format introduced in EDI Install for Windows. It is extremely easy to use, yet offers all the powerful features of products costing 3 times as much. There is very little, if anything, that you cannot do with EDI Install Pro. Here are just *some* of the features you'll find:

- o Optional dithered and/or bit mapped background.
- o Optional selectable components allow the user to install only what is needed.
- o Program Manager group creation.
- o .INI file creation and modification. Works on WIN.INI and .INI files.
- o Display "ReadMe.Txt" file to the user.
- o Smart progress bar displays percent completed by file size.
- o User specified source and destination paths.

- o Creates directory structure "on the fly", only as required.
- o Version checking based on "newer files" and "user confirmation".
- o Complete file compression support, including a redistributable graphical "unpacker".
- o Multiple diskette installations supported.
- o Custom DLL allows you do expand the capabilities of EDI Install Pro.

You can do almost anything you need with EDI Install Pro, just as it is. However, by allowing custom DLLs, you can expand the capabilities to include anything you need, such as custom setup information, custom component selection, advertising text, file encryption, autoexec.bat or config.sys modifications, and much more. We couldn't include every possible feature, but with a custom DLL you can add anything you need. If you are unable to write your own DLL we can usually create one for you at a reasonable cost.

## **WinCLI/WinCLI Pro\* - Version 3.0/1.0 \$35/\$80 \$35/\$80 \$35/\$80**

### **US**

WinCLI is a complete command line interface capable of running Windows applications as well as DOS applications. It replaces the standard DOS prompt on standard and enhanced mode systems. WinCLI also includes over 30 file management commands that are built-in to WinCLI Pro (ALIAS, ASSOCIATE, ATTRIB, CD, CLS, COPY, DATE, DEL, DIR, EXIT, FINDFILE, HELP, INFO, LABEL, MEM, MAKEDIR, MORE, MOVE, PATH, PROMPT, RENAME, RENDIR, RMDIR, SYSINFO, TIME, TITLE, VER, VERIFY, VOL, WHICH and many other extended commands).

WinCLI has full clipboard support, a detailed help system, command line editing, command line history, aliases (like Doskey macros in MS-DOS 5.0), a scroll-back buffer, selectable font and adjustable colors. Also included in the package is a complete File Manager replacement, settings utility for WinCLI, password system protector, clock & screen saver and various other small utilities.

\*Some features are only available in WinCLI Pro.

## **FileApp - Version 1.1 (available May 1992) \$25 US**

FileApp is a "quick and dirty" file manager that's powerful enough to handle all your routine tasks. It sports a friendly graphical interface with "buttons" for all management chores. Easily copy, move, rename, delete, edit, or run files. You can also copy, move, rename, or delete entire directories. Provides system and disk information, as well as a complete online help system. Three different interfaces are available.

#### **LZSSLib** - **Version 1.0**

Complete compression/decompression DLL for Windows. Quickly and easily add compression support to your current applications. Supports Visual Basic, Turbo Pascal for Windows, C/C++, Actor, Object Vision 2.0 and any language product that supports DLLs.

#### **Switcher** - **Version 1.2 Free!**

This neat little utility quickly allows you to switch between various Windows video modes. Supports most drivers and fonts. Works with Windows 3.0 and 3.1. Included free with most of our products.

All of our products can be registered directly through us and you can download the shareware versions from CompuServe (WINADV section usually). We cannot ship unregistered copies, sorry.

## **Contacting us at Eschalon Development**

We will periodically provide bug fixes and upgrades. You may contact us for the latest version. Minor changes and/or bug fixes are free; major revisions carry an upgrade fee. You always pay for shipping and handling.

For technical assistance, orders, site licenses or information on our other products, you may contact us at:

Eschalon Development Inc. 110-2 Renaissance Square New Westminster, BC V3M 6K3 Canada

Telephone/Fax: (604) 520-1543 CompuServe: 76625,1320 Internet: robert\_salesas@mindlink.bc.ca